## **Problem Solving with GeoGebra**

## **Construction Problems for AS Mathematics**

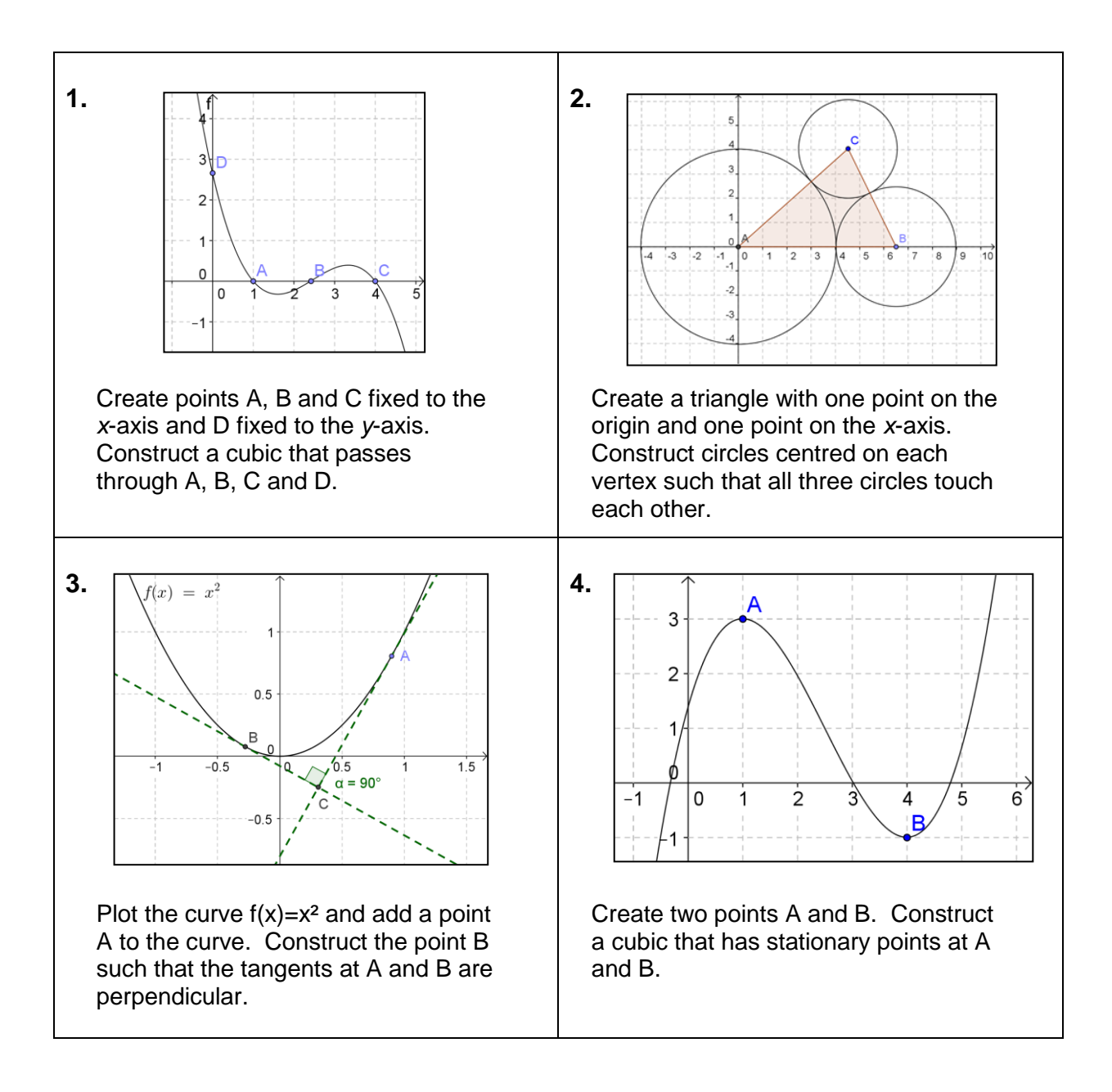

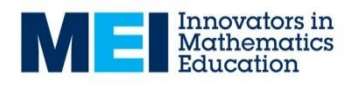

# **Problem Solving with GeoGebra**

## **Construction Problems for GCSE Mathematics**

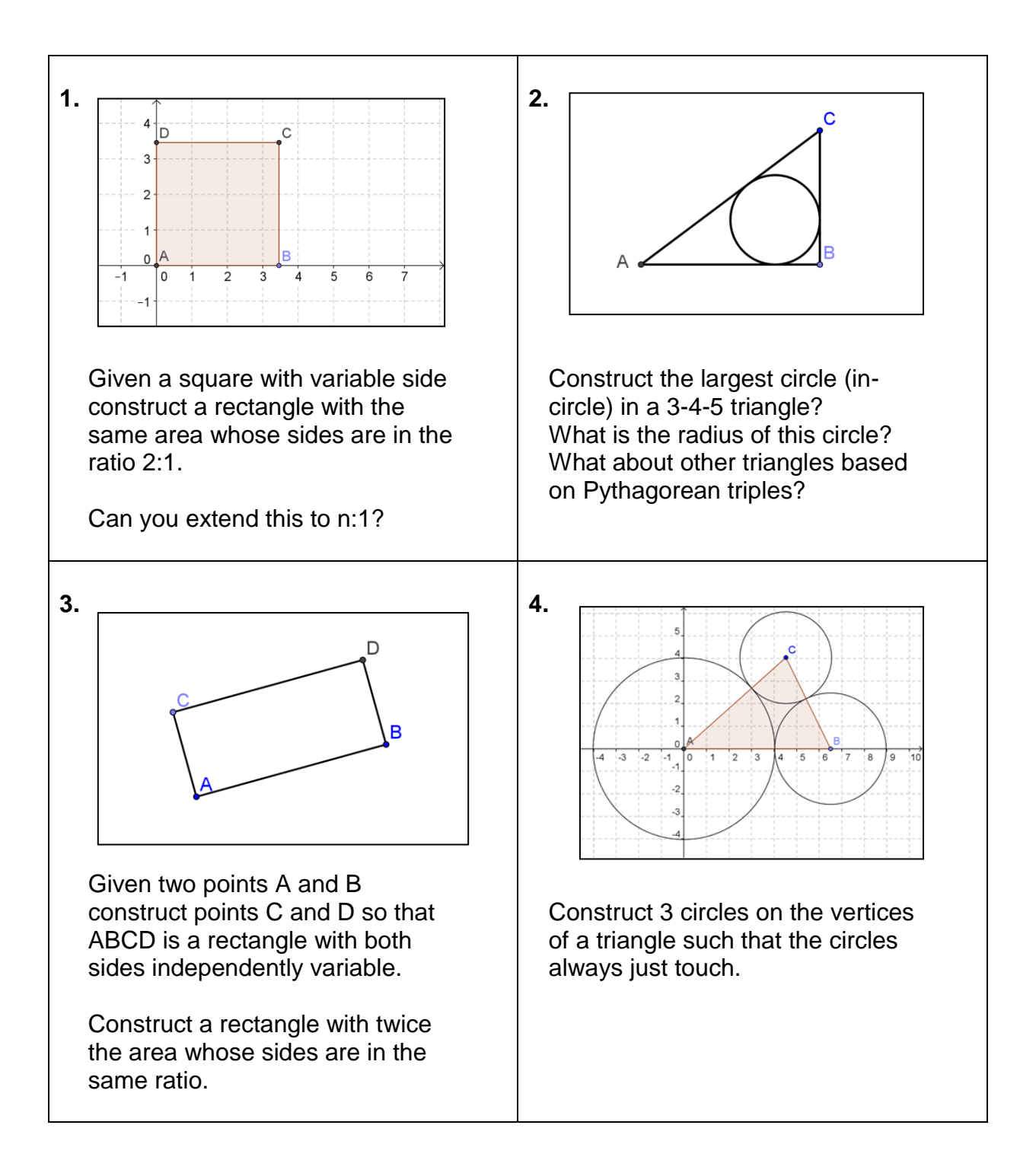

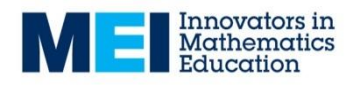

### Sierpinski Triangle

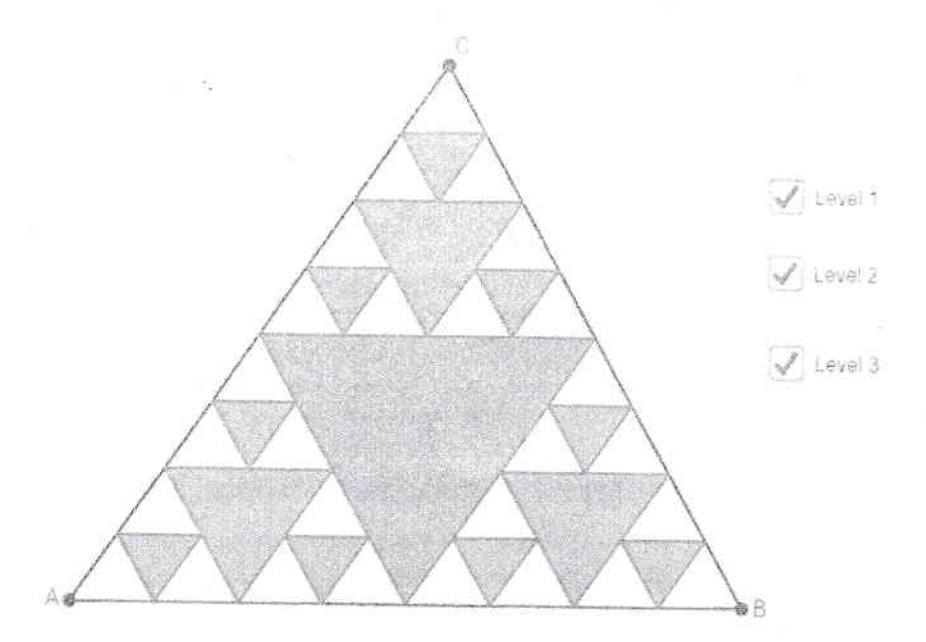

### lnitialactivities:

- Hide the Grid and Axes of the coordinate system
- Set Labelling New Points Only

### Instruction:

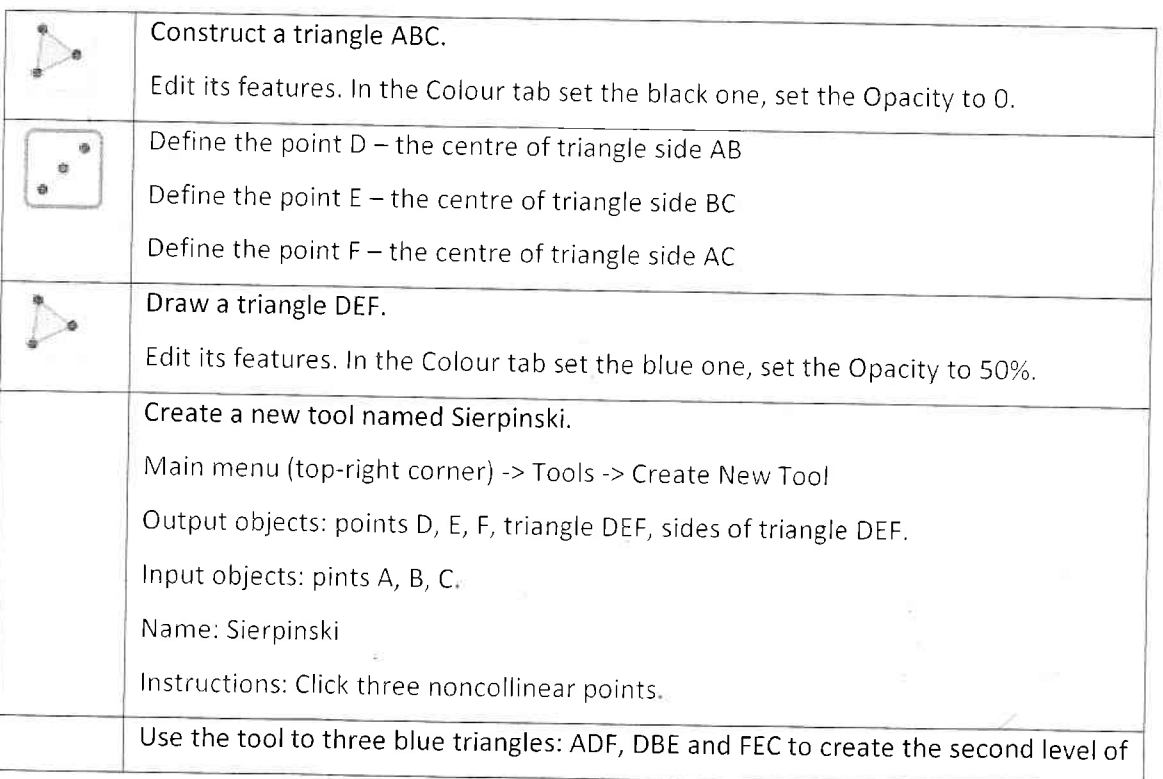

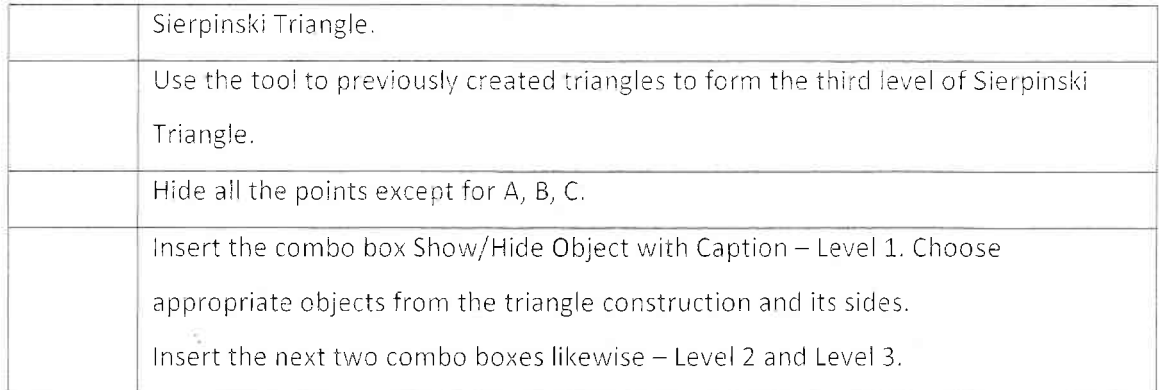

DFC : DF, FL, DC FEB : FE, EB, FB EAD: EA, AD, ED

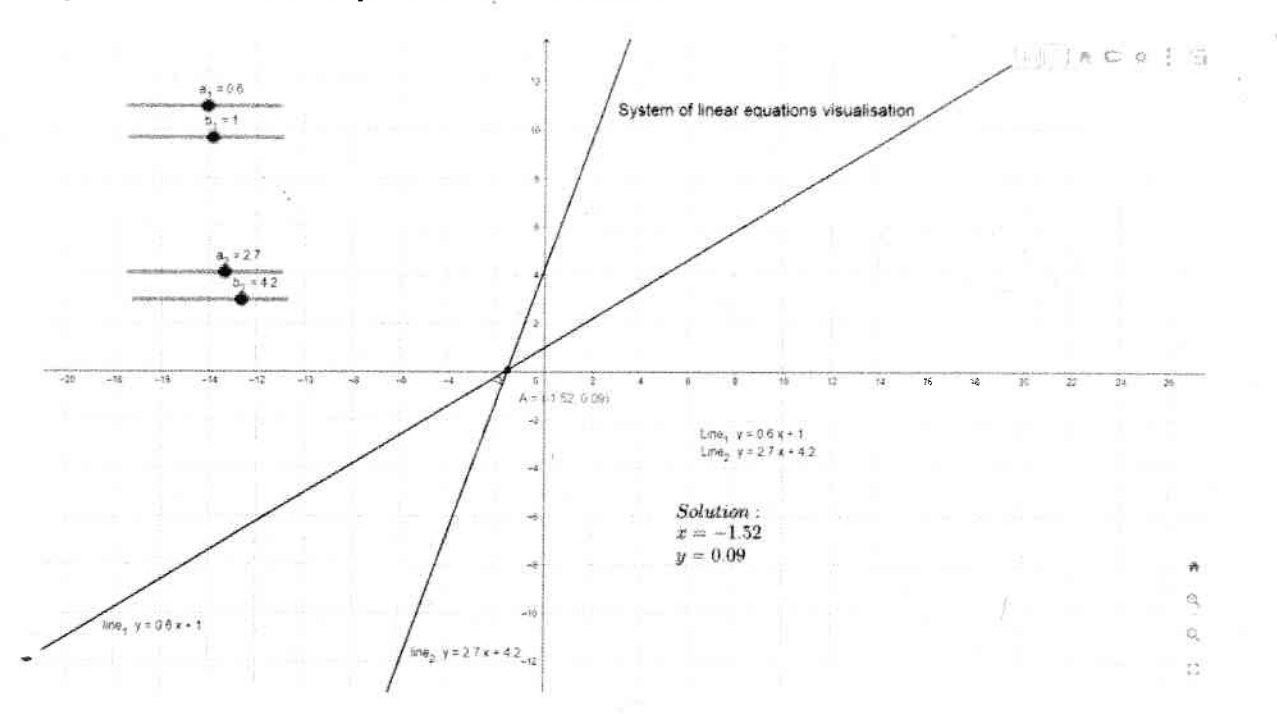

# System of linear equations visualisation

Create the applet, which will illustrate the system of linear equations visualisation.

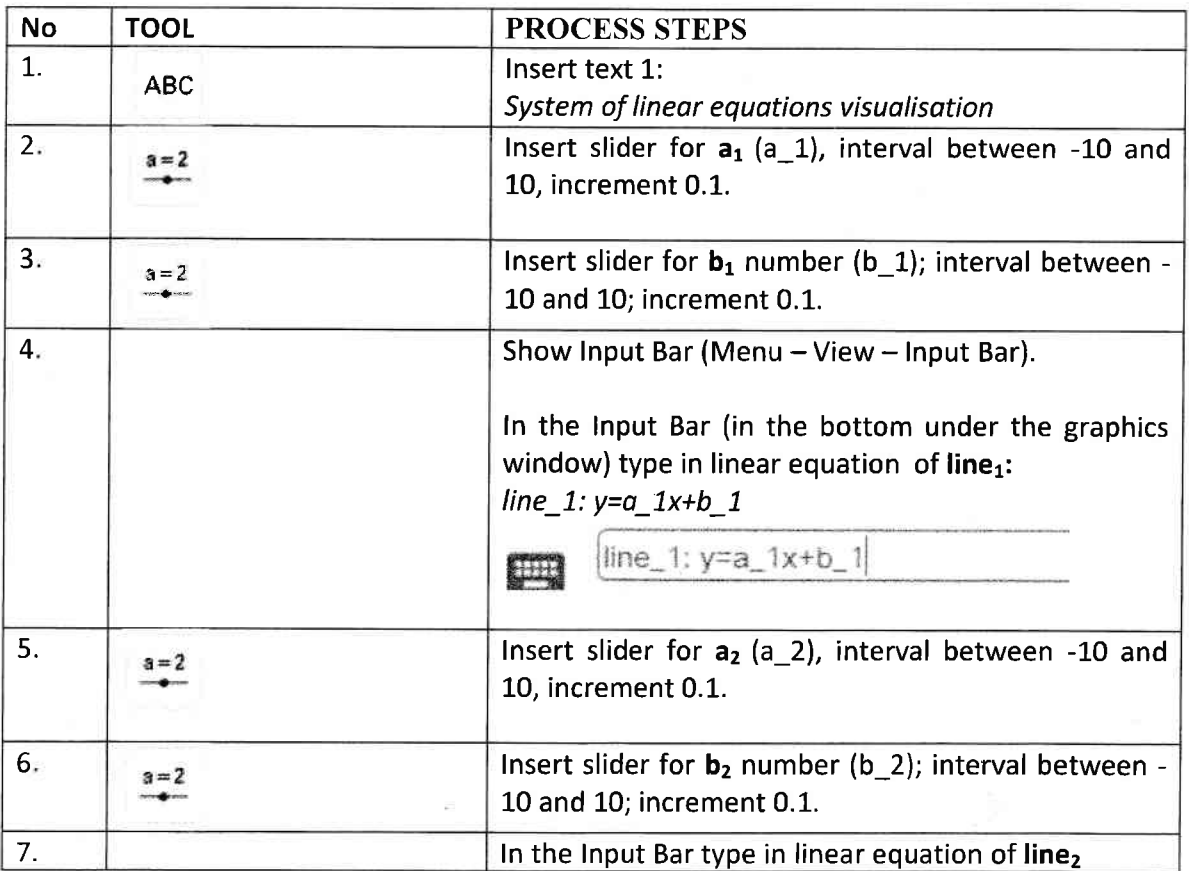

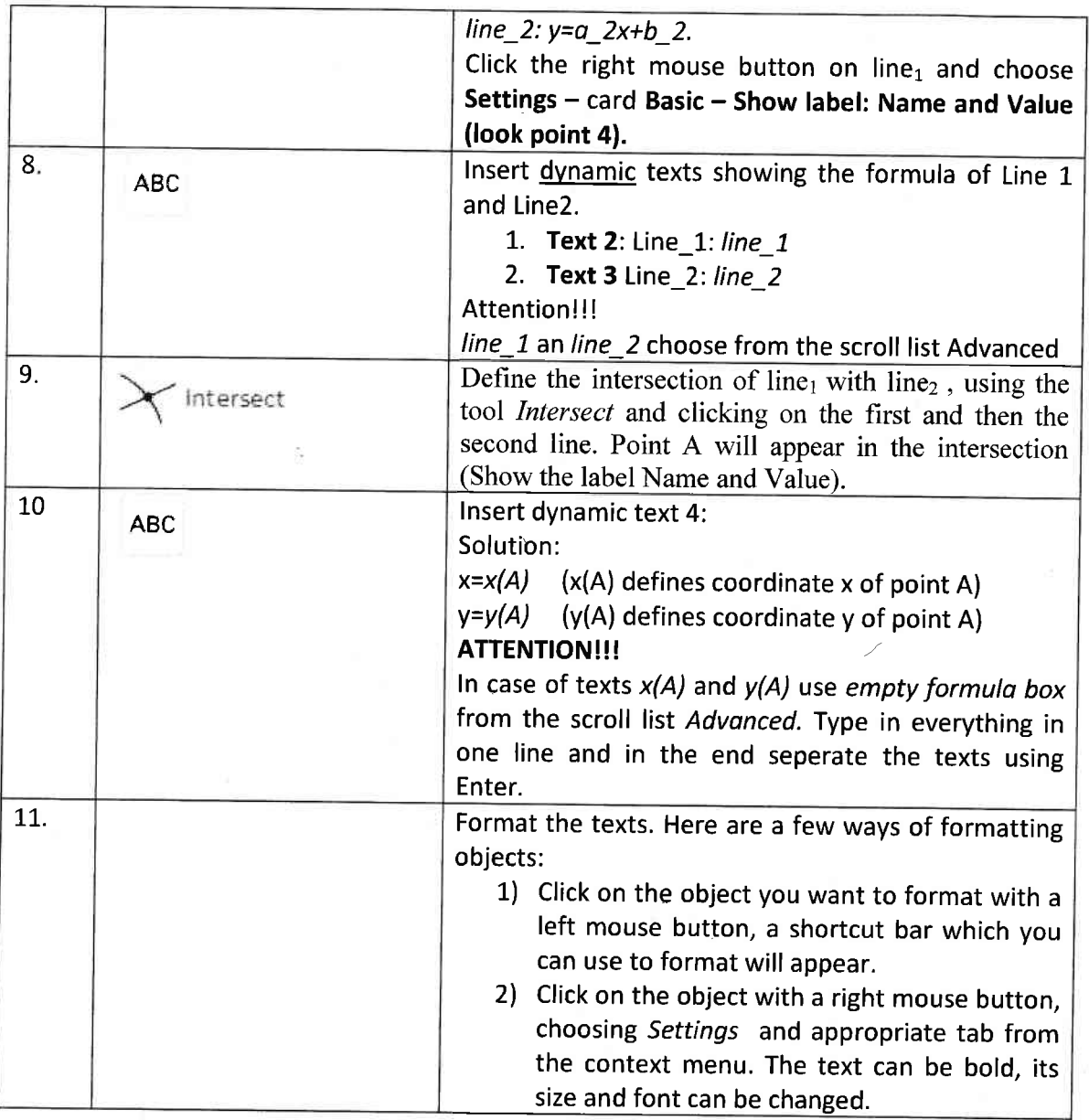

#### Tips:

- **•** Show the label Name and Value for line<sub>1</sub> and line<sub>2.</sub>
- Change the colours of line<sub>1</sub> and line<sub>2.</sub>
- Adjust text colour to line<sub>1</sub> and line<sub>2.</sub>
- After placing texts, place it choosing right mouse button and clicking on the text Fix Object.
- ' lf You use LaTeX Formula and you want to insert Enter in the text use: \\, whereas for Space use: \.
- Scroll the slider observing how the solution of coordinate system and its lines are changing